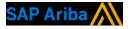

## Teva – Light Account Step by step.

CUSTOMER

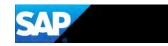

### 1- Receiving Teva interactive email Click on "Process order"

#### Wed 6/28/2017 13:57 "Teva Pharmaceutical Industries - TEST" <ordersender-prod@ansmtp.ariba.com> Teva Pharmaceutical Industries - TEST cancelled Purchase Order AG11003427 sent to ALPHARMATECH KFT.-TEST io 📕 Finas, Soletie ]] If there are problems with how this message is displayed, click here to view it in a web browser.

AG110 28 KB AG11003427.htm

#### Teva Pharmaceutical Industries - TEST sent a new order

Message from your customer

Dear supplier

We are dedicated to improve our processes and systems within Teva Global Procurement. Purchase orders (POs) are sent electronically via the Ariba Network. Please confirm the order via the "Process order" button. If you need changes, please come back also to the contact mentioned in the order

To send order confirmations, you have 3 possibilities:

- Register to a new account. It will create a 'Light account' (no fees), with limited functionalities, You can reuse the same password for each Teva PO. - Log-in with existing credentials of another "Light account" (no fees). Ariba accounts used only for sourcing events (RFP, RFQ...) are now "light accounts". You can use the same credentials as your sourcing account to process Teva POs without any fee. - Log-in with existing credentials of an Ariba "full-use" account (fees may apply). Teva POs will then be counted per your chargeability threshold across all relationships that you already have on this account.

If you have already an Ariba account, how to know if it is 'light' or "full-use"? Click here for more info and know more about the light account feature: (link to be added)

Thank you in advance for your support Teva Project Team

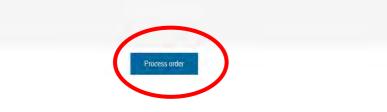

#### To: From: ALPHARMATECH KFT.-TEST Teva Gyógyszergyár Zrt. DEBRECEN Debrecen CSAPÓ U.42. Pallagi 4029 Hungary Phone: +36 (06) 308160256 4042 Eax: Hungary Email: solene.finas@sap.com

Purchase Order (New) AG11003424 Amount: \$12,000.00 USD Version: 1

NET 30

út

13

12324

Payment Terms

Conditions of

Purchase:

Other Information Katalin Nagy Requester: PurchasingUnit: 20544 Purchasing Unit HUG:TEVA PHARMACEUTICAL WORKS PRIVATE LIMITED COMPANY Name:

Legal Terms and fizetési határidő: az érvényes és elfogadott számla TEVA általi kézhezvételtől számított 60 (hatvan) napon esedékes, amennyiben a felek külön megállapodása másként nem rendelkezik. fizetés: a fizetésre a fenti fizetési határidőt követően, a fizetési napok közül a sorrendben első fizetési napon kerül sor, amennyiben a felek külön megállapodása másként nem rendelkezik, azzal, hogy az ily módon történő kifizetés nem minősül a TEVA időszerű fizetési kötelezettsége measértésének.

• fizetési napok: az adott hónap 10. vagy 25. napján. Amennyiben e napok munkaszüneti napokra esnek, akkor az azokat követő első munkanap tekintendő fizetési napnak. A fizetési határidőre és a fizetési ütemezésre vonatkozó fenti általános szerződési feltételnek nem minősülő feltételeket a Felek nem tekintik tisztességtelen, rosszhiszemű kikötésnek. A

### 2- Register

- New to Ariba >> "Sign-up" to light account (free) (1)
- Have already a light account or full-use account >> "Log in" (2)

The registration is only required the first time.

| Ariba Network                                              |                                                                     | Help Center >>                                         |
|------------------------------------------------------------|---------------------------------------------------------------------|--------------------------------------------------------|
| Join y                                                     | our customer on Ariba N                                             | letwork!                                               |
|                                                            | Sign up 1                                                           | 2                                                      |
|                                                            | -                                                                   | ŒX:                                                    |
| Strengthen relationships                                   | Connect faster                                                      | Reach more customers worldwide                         |
| Collaborate with your customer on the same secure network. | Exchange documents electronically<br>and streamline communications. | Sign up with Ariba Discovery and increase sales leads. |
| Ariba                                                      | a Network light account i                                           | s Free                                                 |
|                                                            | Learn more                                                          |                                                        |

### 3- New to Ariba >> "Sign-up"

| Register               |                                 |                                                |                    | Cancel                |                   |                                                                    | Lionango                            |
|------------------------|---------------------------------|------------------------------------------------|--------------------|-----------------------|-------------------|--------------------------------------------------------------------|-------------------------------------|
| Company informa        | tion                            |                                                | User account info  | rmation               |                   |                                                                    | documents<br>electronically         |
|                        |                                 | * Indicates a required field                   |                    |                       |                   | * Indicates a required field                                       | streamline                          |
| Company Name:*         | ALPHARMATECH KFTTEST            |                                                | Name: *            | Solene                | Finas             | Ariba Privacy Statement                                            | communicati                         |
|                        |                                 | If your company has                            | Email:*            | testTeva@suppl        | ier.com           |                                                                    | Reach more customers worldwide      |
| Country*               | Hungary [HUN]                   | more than one office,<br>enter the main office |                    | Vse my ema            | il as my username |                                                                    | Sign up with                        |
| City*                  | DEBRECEN                        | address. You can enter<br>more addresses such  |                    |                       |                   | Must be in email format                                            | Discovery a                         |
| Address*               | CSAPÓ U.42.                     | as your shipping<br>address, billing address   | Usemame:*          |                       |                   | (e.g jolm@newco.com)                                               | increase sal                        |
|                        | Line 2                          | or other addresses later<br>in your company    | Password: *        |                       |                   | Must contain a minimum 8<br>characters including latters           | leads.                              |
| Destal Code *          |                                 | profile.                                       |                    |                       |                   | and numbers, ①                                                     | Learn more                          |
| Postal Gode*           | 4029                            |                                                |                    |                       |                   |                                                                    |                                     |
| State                  |                                 |                                                |                    |                       |                   | The language used when                                             | After registration                  |
|                        |                                 |                                                | Language:          | English               |                   | <ul> <li>Ariba sends you<br/>configurable notifications</li> </ul> | download the SA<br>Ariba Supplier a |
| Jser account infor     | mation                          |                                                |                    |                       |                   | This is different than your web b,                                 | from the Apple A                    |
|                        |                                 |                                                |                    | and the second second |                   | Customers may send you                                             | Store or Google                     |
| repository residing mi | ann eie Russian reactadon.      |                                                | Email orders to: * | solene.finas@su       | Ipplier com       | orders through Ariba<br>Network: To send orders                    | to your mobile de                   |
| 🗸 I have read and      | agree to the Terms of Use and t | he Ariba Privacy Statement                     |                    |                       |                   | to multiple contacts in                                            | and manage cus                      |
| •                      |                                 |                                                |                    |                       |                   | your organization, create a<br>distribution list and enter         | orders on the go                    |

### 4- Confirm your email

#### Confirm Your Email Address

#### ACTION REQUIRED

Check your email inbox for a message from Ariba. Click the link in the activation email sent to solene.finas@sap.com.

If you do not receive an activation email:

- Check your junk mail folder or email filter settings to verify that automated emails from Ariba are not blocked from your inbox.
- · Click Resend to have another activation email sent to you.

#### Resend

· If you have more than one email address, you can enter another email address and click Send. Your email address in your pro

Enter other email address

Send

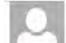

#### Fri 6/30/2017 17:24 Ariba Commerce Cloud <ordersender-prod@ansmtp.ariba.com>

Action Required: Activate your account

#### To 📕 Finas, Solene

🚯 If there are problems with how this message is displayed, click here to view it in a web browser.

#### SAP Ariba 🎊

#### Dear Julie Dupont,

Thank you for registering your Ariba account. To complete the registration process we just need to verify your email address. Please click on the following link to confirm your address. This link will take you directly to your account where you can start using Ariba Network.

#### Click here to activate your Ariba account.

If you are unable to launch a browser using this link, copy the link and paste it into the address bar of any of the supported Web browsers to form a single-line URL.

https://service.ariba.com/Authenticator.aw/ad/confirmEmail? key=pNIPZMLD59566d011285360295&anp=Ariba&app=Supplier

After your registration process is complete, use the following URL to log in to your account: http://supplier.ariba.com

Sincerely, The Ariba Team https://discovery.ariba.com  $\sim$ 

### 5- Log-in in your LA with the credentials you have just created

SAP Ariba // Orders & Invoices Powered by Ariba Network

Supplier Login User Name Password Login Having trouble logging in?

New to Ariba? Register Now or Learn More

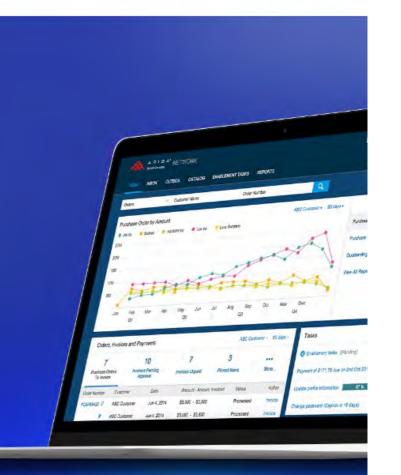

....

Help Center >>

#### 6- Fill basic info about yourself

| Ariba Network      | Tels Mode from light account                                                 | Learn More | Company Settings 🔻            | Julie Dupont 🗸 | Help Center >> |                               |
|--------------------|------------------------------------------------------------------------------|------------|-------------------------------|----------------|----------------|-------------------------------|
|                    | ss role in your company? Selecting<br>s role at any time on the My Account p |            | de you with a better experier | ice.           |                |                               |
| Accounts Receivab  | les                                                                          |            |                               |                |                | Order Management              |
| Business Owner     |                                                                              |            |                               |                |                | Sales                         |
| Customer Service   |                                                                              |            |                               |                |                | Service Administrator         |
| E-Commerce         |                                                                              |            |                               |                |                | Shipping                      |
| Field Services     |                                                                              |            |                               |                |                |                               |
| Finance            |                                                                              |            |                               |                |                | Treasury                      |
| Information Techno | logy                                                                         |            |                               |                |                | Other Please Specify          |
| Marketing          |                                                                              |            |                               |                |                | Continue to the Ariba Network |

#### 7-Access the order

| Ariba Network               | Test Mode          | ade from light account | Learn More        | #     | Company Settings 🕶  | Julie Dupont | Help Center >> |
|-----------------------------|--------------------|------------------------|-------------------|-------|---------------------|--------------|----------------|
| Purchase Order: AG11        | 003423             |                        |                   |       |                     |              | Done           |
| Create Order Confirmation 🔻 | Create Ship Notice | Create Invoice 🔻       | Print -   Downloa | d PDF | Download CSV   Rese | nd           |                |
| Order Detail Order          | History            |                        |                   |       |                     |              |                |

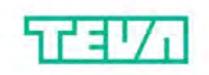

Test Order DO NOT ACTION!

From: Teva Gyógyszergyár Zrt. Debrecen Pallagi

To: ALPHARMATECH KFT.-TEST DEBRECEN CSAPÓ U.42. Purchase Order (New) AG11003423 Amount: \$12,000.00 USD

### 8- Confirm the order or update line item You can also create a ship notice

#### Purchase Order: AG11003423

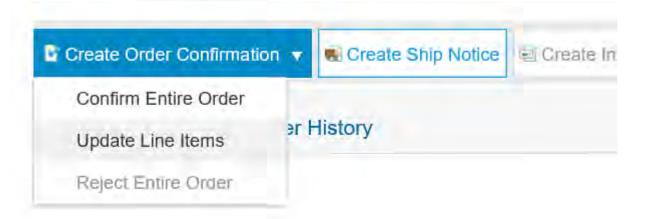

### 9-Access the order confirmation and fill the required info

| Confirming PO            |                                                                                              |                                              |                            |                             | Exit       |
|--------------------------|----------------------------------------------------------------------------------------------|----------------------------------------------|----------------------------|-----------------------------|------------|
| 1 Update Item Status     | <ul> <li>Order Confi</li> </ul>                                                              | rmation Header                               |                            |                             | * Indicate |
| 2 Review<br>Confirmation | Confirmation #:<br>Associated<br>Purchase Order<br>#:<br>Customer:<br>Supplier<br>Reference: | AG11003423<br>Teva Pharmaceutical Industries | - TEST                     |                             |            |
|                          | SHIPPING AND T                                                                               | Enter shipping and tax info                  | mation at the line item le | vel.                        |            |
|                          | Est. Shipping<br>Date:<br>Est. Delivery<br>Date:                                             |                                              | Est. Sl<br>Est. Ta         | hipping<br>Cost:<br>x Cost: |            |

## 10- Confirm or backorder the quantity, requester will receive your order confirmation by email

#### Line Items

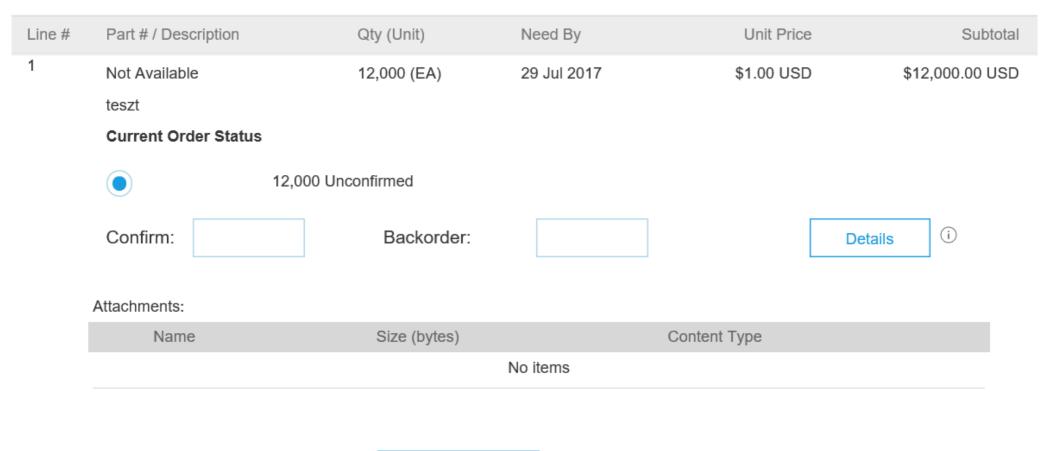

| Browse | Add Attachment |
|--------|----------------|
|        |                |

### **11- Submit the Order confirmation**

| Confirming PO            |        |                                                  |                                                                                                    | L                                                          | Previous                                                                                                    | mit Exit                 |
|--------------------------|--------|--------------------------------------------------|----------------------------------------------------------------------------------------------------|------------------------------------------------------------|----------------------------------------------------------------------------------------------------|--------------------------|
| 1 Update Item<br>Status  |        | E                                                | Confirmation #: OC123<br>upplier Reference:<br>st. Shipping Date: 19 Jul<br>Est. Delivery Date: 20 Jul | 2017                                                       |                                                                                                    |                          |
| 2 Review<br>Confirmation |        |                                                  | Attachments:                                                                                           |                                                            |                                                                                                    |                          |
|                          | Line I | tems                                             |                                                                                                    |                                                            |                                                                                                    |                          |
|                          | Line # | Part # / Description                             | Qty (Unit)                                                                                             | Need By                                                    | Unit Price                                                                                                    | Subtotal                 |
|                          | 1      | Not Available<br>teszt<br>Current Order Status:  | 12,000 (EA)                                                                                            | 29 Jul 2017                                                | \$1.00 USD                                                                                                    | \$12,000.00 USD          |
|                          |        | 2 Confirmed With New I<br>1 Confirmed With New I | Date (Estimated Shipmen<br>Date (Estimated Shipmen                                                     | t Date: 10 Jul 2017 ; Estin<br>t Date: 19 Jul 2017 ; Estin | mated Delivery Date: 20 J<br>mated Delivery Date: 14 J<br>mated Delivery Date: 20 J<br>2017 ; Estimated Delivery | lul 2017 )<br>lul 2017 ) |

#### 12- Come back to the PO, click on "done"

| Ariba Network               | Test Mode          | ade from light account | Learn M | ore          | Company Settin | igs 🐐 Julie Dupont | Help Center >> |
|-----------------------------|--------------------|------------------------|---------|--------------|----------------|--------------------|----------------|
| Purchase Order: AG11        | 003423             |                        |         |              |                |                    | Done           |
| Create Order Confirmation 🔻 | Create Ship Notice | Create Invoice 🔻       | Print - | Download PDF | Download CSV   | Resend             |                |
| Order Detail Order          | History            |                        |         |              |                |                    |                |

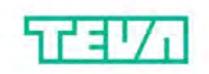

Test Order DO NOT ACTION!

From: Teva Gyógyszergyár Zrt. Debrecen Pallagi

To: ALPHARMATECH KFT.-TEST DEBRECEN CSAPÓ U.42. Purchase Order (New) AG11003423

Mandan d

Amount: \$12,000.00 USD

### 13- Finish on your light account Home page

(Company settings: you can eg maintain up to 3 email addresses )

| Ariba Ne     | twork           | Test Made t     | rom light account               | rn More           | Company Settings ▼    | Julie Dupont 🔻       | Help Center >>      |
|--------------|-----------------|-----------------|---------------------------------|-------------------|-----------------------|----------------------|---------------------|
| HOME INBC    | х очтвох        | CATALOGS        | REPORTS                         |                   | CSV Doc               | cuments <del>v</del> | Create <del>v</del> |
|              |                 |                 |                                 |                   |                       |                      | Jul<br>Trends F     |
| Purchase Ord | er by Amount    |                 |                                 |                   | Last 12 months        |                      |                     |
| \$60K        |                 |                 |                                 |                   | 0                     |                      |                     |
| \$48K        |                 |                 |                                 |                   |                       | Purchase Order b     | y Volume            |
| \$36K        |                 |                 |                                 |                   | /                     | Purchase Order b     |                     |
| \$24K        |                 |                 |                                 |                   |                       |                      |                     |
| \$12K        |                 |                 |                                 |                   |                       | Outstanding Invoid   | ces                 |
| \$00         | 16 Sep 2016 Oct | 2016 Nov 2016 E | Oec 2016 Jan 2017 Feb 20        | 17 Mar 2017 Apr 2 | 017 May 2017 Jun 2017 |                      |                     |
|              |                 | • Teva F        | Pharmaceutical Industries - TES | т                 |                       |                      |                     |

# 14- Scroll down to your dashboard with the latest received PO (max last 31 days)

|                                                           |                                                | 🕂 Teva Pharma       | ceutical Industries -           | TEST        |                    |                |          |
|-----------------------------------------------------------|------------------------------------------------|---------------------|---------------------------------|-------------|--------------------|----------------|----------|
| Orders, Invoices and Payments All Customers  Last 14 days |                                                |                     |                                 |             |                    | Last 14 days 🔻 |          |
| 4<br>New Purchase<br>Orders                               | 7<br>Orders to Confirm                         | 7<br>Orders to Ship | 2<br>Orders that N<br>Attention |             | 0<br>ned Documents | Mor            | e        |
| Order Number                                              | Customer                                       | Status              | Amount                          | Date ↓      | Amount l           | nvoiced        | Action   |
| AG11003434                                                | Teva<br>Pharmaceutical<br>Industries -<br>TEST | New \$1             | 2,000.00 USD                    | 30 Jun 2017 | \$0.00             | USD            | Select v |
| AG11003426                                                | Teva<br>Pharmaceutical<br>Industries -<br>TEST | New \$12            | 2,000.00 USD                    | 28 Jun 2017 | \$0.00             | USD            | Select 🔻 |
| AG11003424                                                | Teva Pharmaceutical Industries - TEST          | New \$1:            | 2,000.00 USD                    | 28 Jun 2017 | \$0.00             | USD            | Select 🔻 |
| AG11003425                                                | Teva<br>Pharmaceutical<br>Industries -<br>TEST | New \$              | 1,000.00 USD                    | 28 Jun 2017 | \$0.00             | USD            | Select v |

### 15 – Resend a copy of the PO to your email if needed

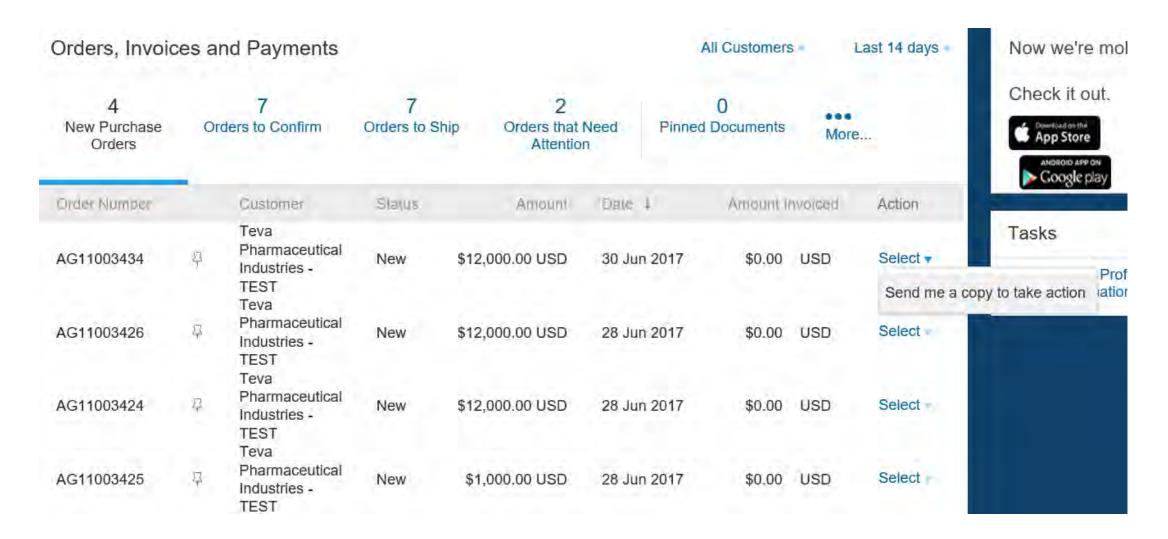

### 16- If you want to upgrade, click on "Learn More"

| Ariba    | a Netw     | vork           | Test Mode | from light account                                          | m More                | Company Settings 🔻   | Julie Dupont 🔻       | Help Center >>      |
|----------|------------|----------------|-----------|-------------------------------------------------------------|-----------------------|----------------------|----------------------|---------------------|
| HOME     | INBOX      | OUTBOX         | CATALOGS  | REPORTS                                                     |                       | CSV Doc              | cuments <del>v</del> | Create <del>v</del> |
|          |            |                |           |                                                             |                       |                      |                      | til (<br>Trends Ref |
| Purcha   | se Order I | by Amount      | 2         |                                                             |                       | Last 12 months       |                      |                     |
| \$60K    |            |                |           |                                                             |                       | 8                    |                      |                     |
| \$48K    |            |                |           |                                                             |                       | /                    |                      |                     |
| \$36K    |            |                |           |                                                             |                       |                      | Purchase Order b     | y Volume            |
|          |            |                |           |                                                             |                       | /                    | Purchase Order b     | y Amount            |
| \$24K    |            |                |           |                                                             |                       | /                    | Outstanding Invoi    | ces                 |
| \$12K    |            |                |           |                                                             |                       |                      |                      |                     |
| \$00     |            |                |           |                                                             |                       |                      |                      |                     |
| Júl 2016 | Aug 2016   | Sep 2016 Oct : |           | Dec 2016 Jan 2017 Feb 20<br>Pharmaceutical Industries - TES | and the second second | 17 May 2017 Jun 2017 |                      |                     |

### 17 – Optional: Follow the steps to upgrade (fees may apply)

Close

| 10                  |                                                                                                    |                                                                                                    |
|---------------------|----------------------------------------------------------------------------------------------------|----------------------------------------------------------------------------------------------------|
| FULFILLMENT         | LIGHT ACCOUNT<br>Your current account                                                                                                    | FULL-USE ACCOUNT<br>Upgrade                                                                                                    |
| Orders and invoices | <ul> <li>Respond to emailed orders using features that your customer requests, like order confirmations, ship notices and invoices</li> <li>Check invoice status and create non-PO invoices, if supported by your customer</li> </ul> | <ul> <li>Skip the emails. Get and manage orders and invoices all on Ariba Network.</li> <li>Use CSV uploads to manage large documents.</li> </ul> |
| ឆ Catalogs          |                                                                                                    | <ul> <li>✓ Publish catalogs that detail your products and services</li> </ul>                                                                     |
| 📫 Integration       |                                                                                                    | ✓ Integrate with your backend<br>✓ systems through CXML or EDI                                                                                    |
| 🔞 Legal Archive     |                                                                                                    | Access to long-term invoice<br>archiving (regional restrictions<br>apply)                                                                         |
| Reporting           |                                                                                                    | ✓ Get reports to track transactions                                                                                                    |
| Support             | Help Center                                                                                                    | ✓ Help Center, phone, chat, and web form                                                                                                    |
| Fees                | Free                                                                                                    | Based on usage                                                                                                    |

#### Upgrade to realize the full value of Ariba Network!